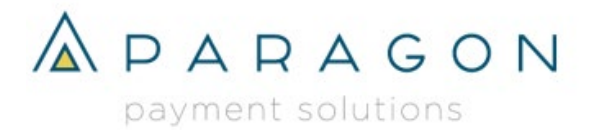

# Google Pay™ Setup

=

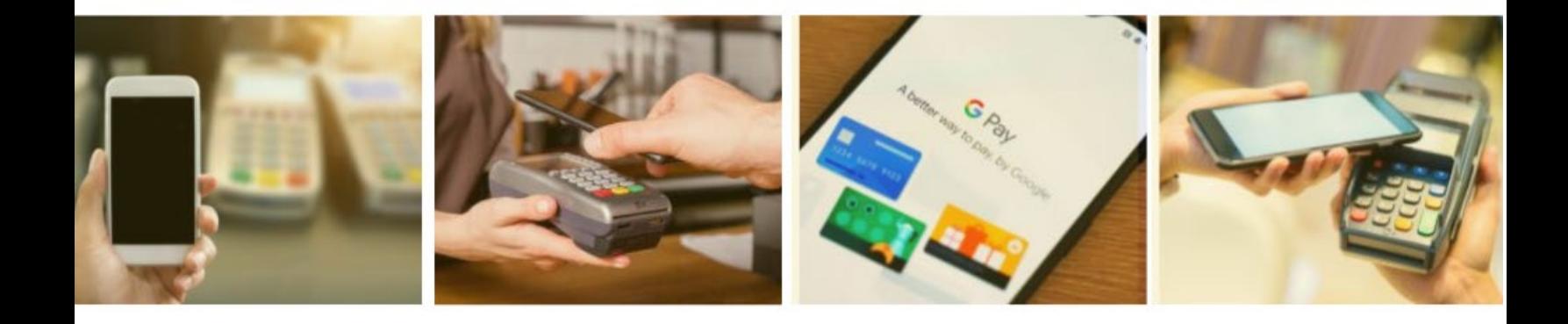

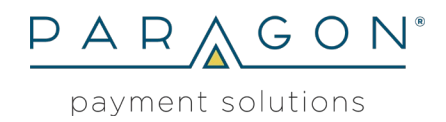

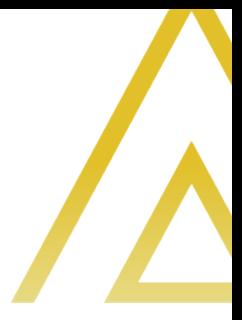

Rights to the contents of this document

Copyright © 2019 by Paragon Payment Solutions. All rights reserved. These materials are protected by the Copyright Act of 1976, as amended, as an unpublished work and the foregoing notice and legend shall not be deemed to constitute publication or intent to publish hereunder. These materials are proprietary and confidential information of Paragon Payment Solutions and may not be disclosed and used only as authorized in the License Agreement and Confidentiality Agreement controlling such disclosure and use.

#### Modifications to the contents of this document

Paragon Payment Solutions reserves the right, at any time and without notice, to change these materials or any of the functions, features or specifications of any of the products described herein. Paragon Payment Solutions shall have no warranty obligation with respect to these materials or the products described herein, except as provided in Paragon Payment Solutions' license agreement with an authorized licensee.

**Comments** Please send your comments, questions, or suggestions about this document to:

Paragon Payment Solutions ATTN: Paragon Product Management 2141 E. Broadway Rd, Suite 202, Tempe, AZ 85282 (800) 884-5208 product@paragonsolutions.com

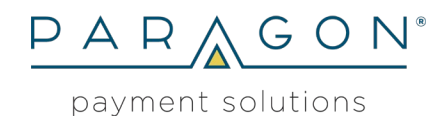

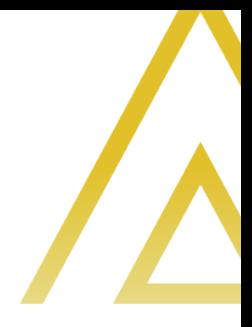

## **Contents**

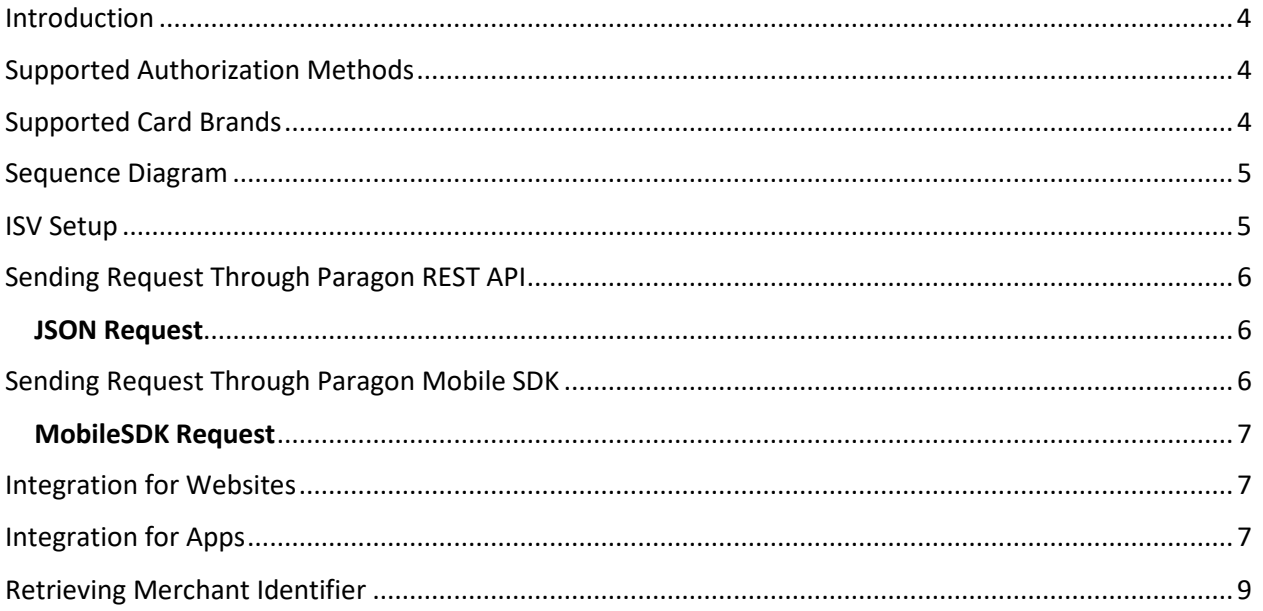

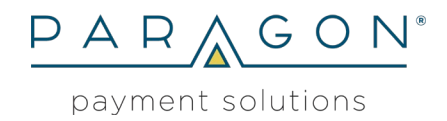

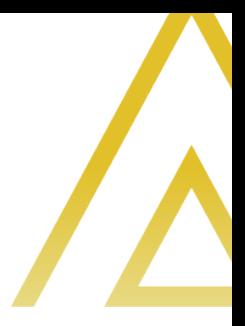

### <span id="page-3-0"></span>Introduction

As part of being a Google Pay supported processor, the following flow is to be used to integrate Google Pay into an app or website. Currently we support One – time token use for secure transactions. Google Pay is also supported in both the REST and SOAP Versions of our API, although using the REST version is encouraged. Supported Authorization methods include 3D – Secure(CRYPTOGRAM\_3DS) and or pan and expiration date(PAN\_ONLY ).

### <span id="page-3-1"></span>Supported Authorization Methods

Current Supported authorization methods in the U.S

- ⁄ PAN\_ONLY
- ⁄ CRYPTOGRAM\_3DS

#### <span id="page-3-2"></span>Supported Card Brands

Current Supported Card Brands in the U.S

- ⁄ Carte Blanc
- ⁄ NOVUS
- ⁄ Discover Card
- ⁄ American Express
- ⁄ JCB
- ⁄ JAL
- ⁄ Debit
- ⁄ Visa
- ⁄ Diners Club
- ⁄ MasterCard

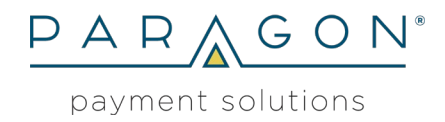

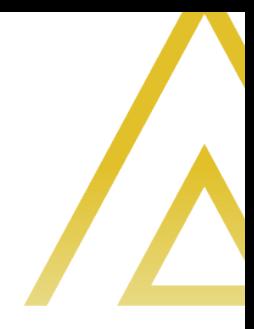

#### <span id="page-4-0"></span>Sequence Diagram

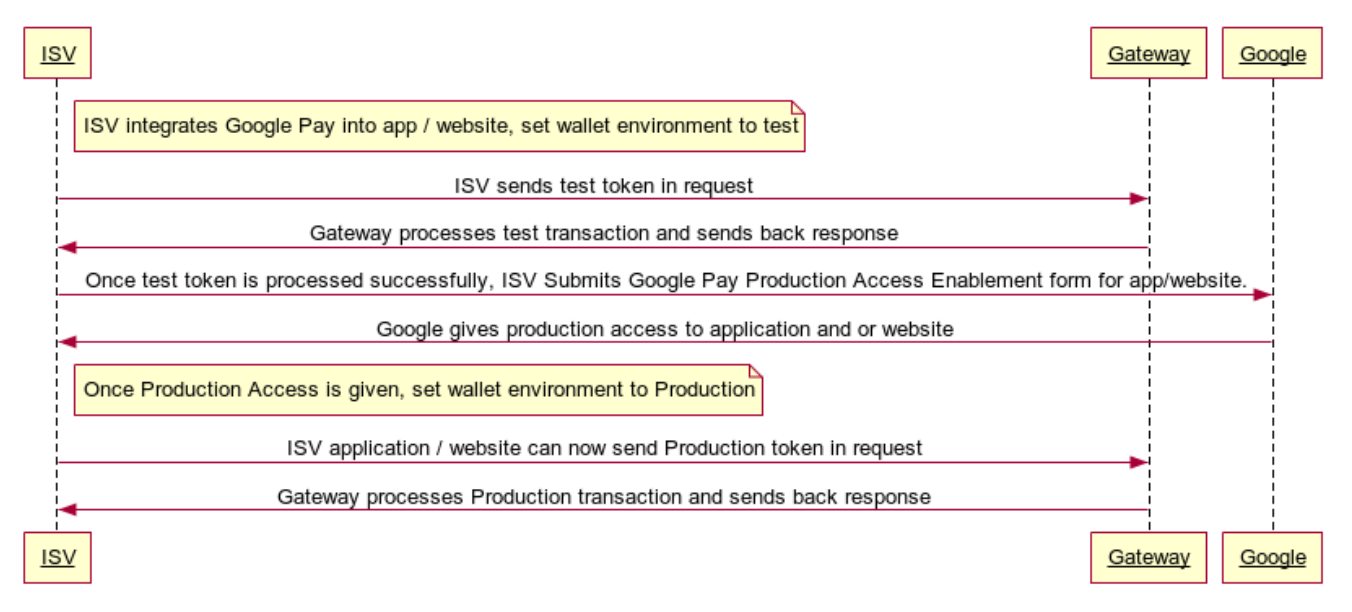

#### **Google Pay Sequence Diagram**

#### <span id="page-4-1"></span>ISV Setup

ISVs are required to integrate directly to Google Pay from either a mobile application or website. Tutorials and examples of how to integrate Google Pay can be found [here.](https://developers.google.com/pay/api/)

Branding Requirements:

- ⁄ [Assets for Android](https://developers.google.com/pay/api/android/guides/brand-guidelines)
- ⁄ [Assets for Website](https://developers.google.com/pay/api/web/guides/brand-guidelines)

The ISV will need to pass in the following 2 parameters into the *getTokenization* method:

- ⁄ .put("gateway", "paragonpaymentsolutions")
- ⁄ .put("gatewayMerchantId", "abcMerchant"));

To learn more about the *getTokenization* method, please go to step 2 in the Tutorials section for either [android](https://developers.google.com/pay/api/android/guides/tutorial) or [web.](https://developers.google.com/pay/api/web/guides/tutorial) How to retrieve the merchant identifier can be found [here.](#page-8-0)

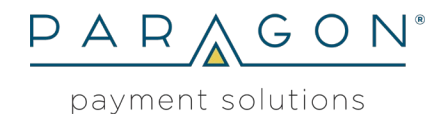

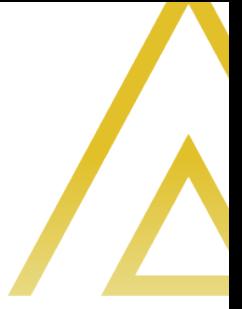

Once the integration has been completed, a payment token can be created with Environment set to test. The ISV will need to fill out a production request form, this form can be found at [https://services.google.com/fb/forms/googlepayAPIenable/.](https://services.google.com/fb/forms/googlepayAPIenable/) If integrating a website, the URL must be submitted in the form, if an app is being developed, the Application will need to be in the Google Play Console. The next sections, Sending Request and For Apps includes more information on how to do this.

### <span id="page-5-0"></span>Sending Request Through Paragon REST API

ISVs need to pass in the Google payment token as a base64 UTF-8 string into the [credit card](https://stage.paragonsolutions.com/api/swagger/index.html) [request object.](https://stage.paragonsolutions.com/api/swagger/index.html) The request will also require at a minimum the following parameters:

- ⁄ Amount
- ⁄ Transaction type
- ⁄ Force duplicate

Billing information is not required. The request should be sent to the endpoint provided by ISV Support.

#### <span id="page-5-1"></span>**JSON Request**

```
{
  "credit_card": {
   "transaction_type": "sale",
   "force": "true",
   "amount": "1.00",
   "google_pay_payment_data": "eu**************************************************="
  }
}
```
### <span id="page-5-2"></span>Sending Request Through Paragon Mobile SDK

ISVs need to pass in the Google payment token as is into the [CreditCardRequest](https://developer.paragonsolutions.com/documents) Object that is provided with the Mobile SDK. The request will also require at a minimum the following parameters:

- ⁄ Amount
- ⁄ transaction type
- ⁄ Force duplicate
- ⁄ Username
- ⁄ Password
- ⁄ Gateway ID

#### PARAGON PAYMENT SOLUTIONS

2141 E. BROADWAY RD., SUITE 202, TEMPE, AZ 85282 / PARAGONSOLUTIONS.COM

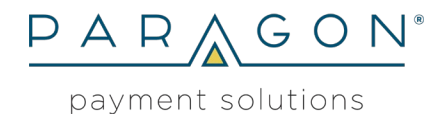

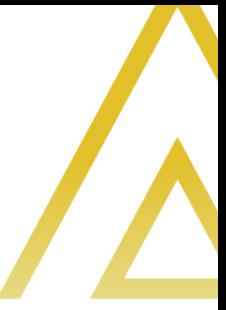

Billing information is not required. The endpoint to be used will be provided by ISV Support.

#### <span id="page-6-0"></span>**MobileSDK Request**

paymentMethodData = new JSONObject(json) .getJSONObject("paymentMethodData"); token = paymentMethodData.getJSONObject("tokenizationData").getString("token");

CreditCardRequest reqs = new CreditCardRequest(gatewayEndpoint); reqs.setValue(CreditCardRequest.UserName, userName); reqs.setValue(CreditCardRequest.Password, password); reqs.setValue(CreditCardRequest.GatewayID, "2\*\*\*0"); reqs.setValue(CreditCardRequest.TransType, "Sale"); reqs.setValue(CreditCardRequest.Force, "true"); reqs.setValue(CreditCardRequest.Amount, "1.00"); reqs.setValue(CreditCardRequest.GooglePay, token);

#### <span id="page-6-1"></span>Integration for Websites

To integrate Google Pay into any website, the following should be used as reference for integration:

- ⁄ [Google Pay Web Brand Guidelines](https://developers.google.com/pay/api/web/guides/brand-guidelines)
- ⁄ [Google Pay Web integration checklist](https://developers.google.com/pay/api/web/guides/test-and-deploy/integration-checklist)

#### <span id="page-6-2"></span>Integration for Apps

For any mobile application being developed for Production, you will need to create a Developer account.

Google Developer Console can be found at: [https://developer.android.com/distribute/console/.](https://developer.android.com/distribute/console/)

Once signed in, select All Applications, Create Application. You will be redirected to the following screen.

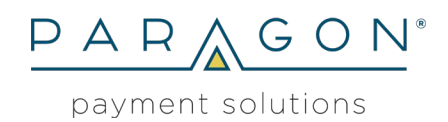

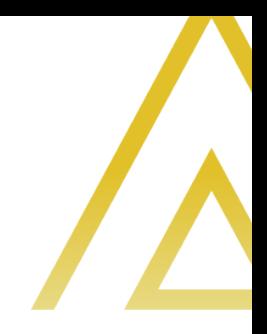

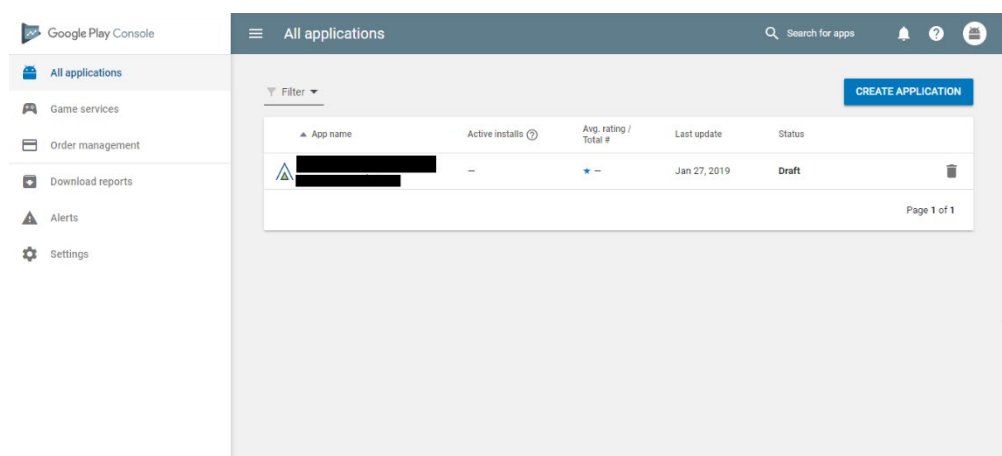

Select the project. You will be redirected to the screen below. In here add the release .apk file in app releases. A Google representative will give you information on what is required after application has been successfully added to the Google Play Console.

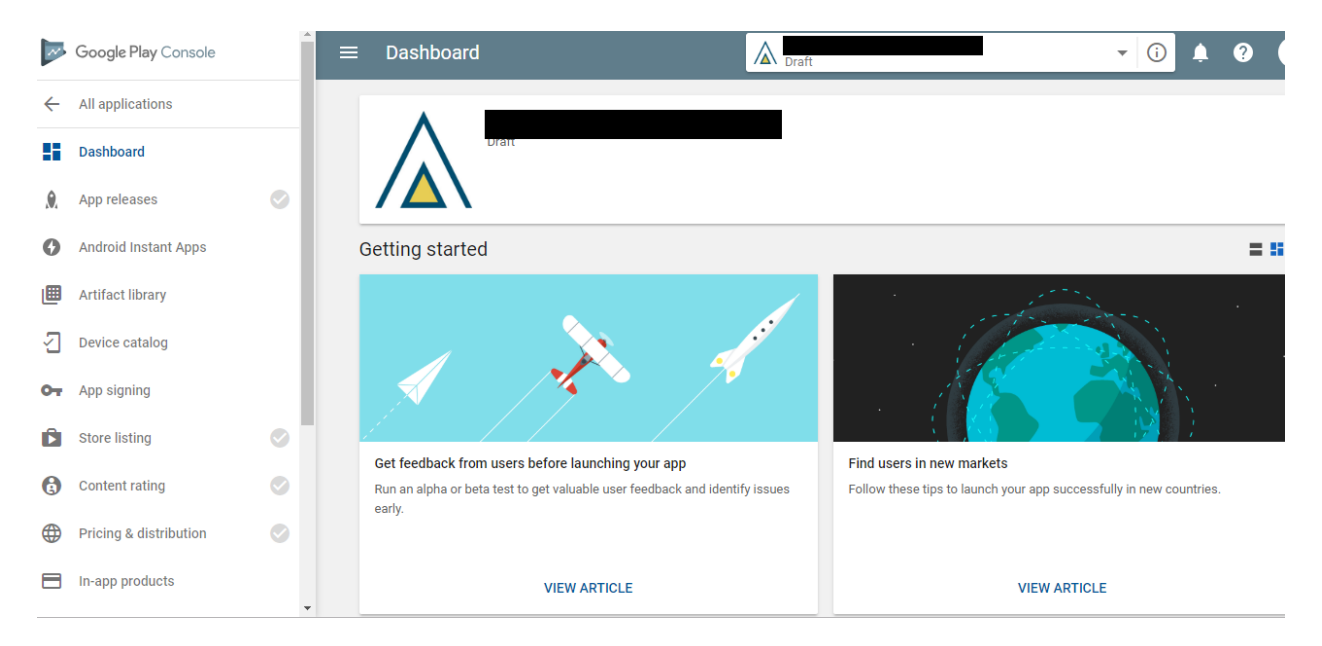

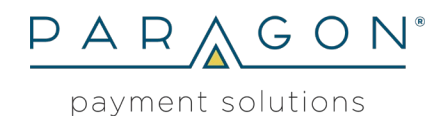

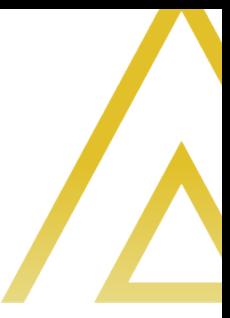

### <span id="page-8-0"></span>Retrieving Merchant Identifier

To retrieve the merchant identifier, in the merchant or reseller [portal,](https://platform.paragonsolutions.com/portal/login.aspx) go into Tools -> Google Pay Settings -> Download Merchant Identifier.

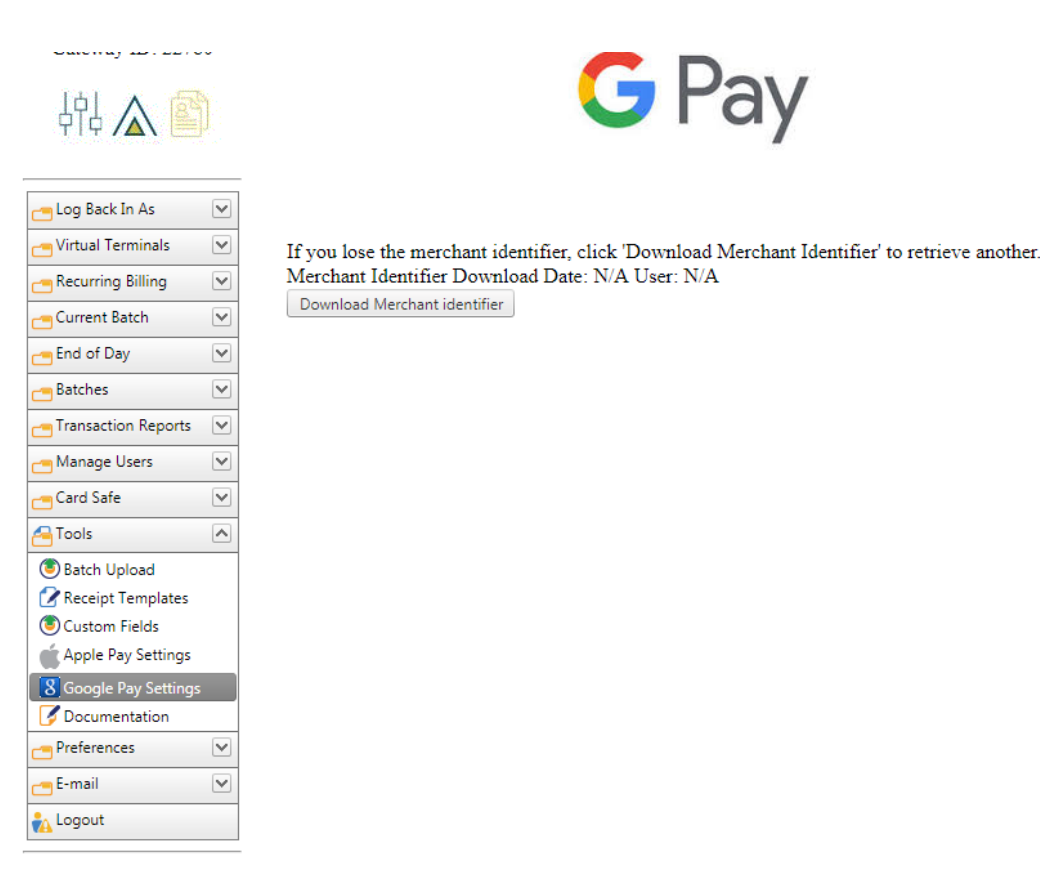